## 마이스누 학사정보시스템 교과학점 통산인정 신청 방법

○ 마이스누에서 원하는 과목에 대해 과정간 통산인정 신청 후, 출력한 신청서와 성적표를 학과사무실로 제출 (마이스누 > 학생서비스 > 수업/성적 > 학점인정신청 내'과정간 통산인정'신청)

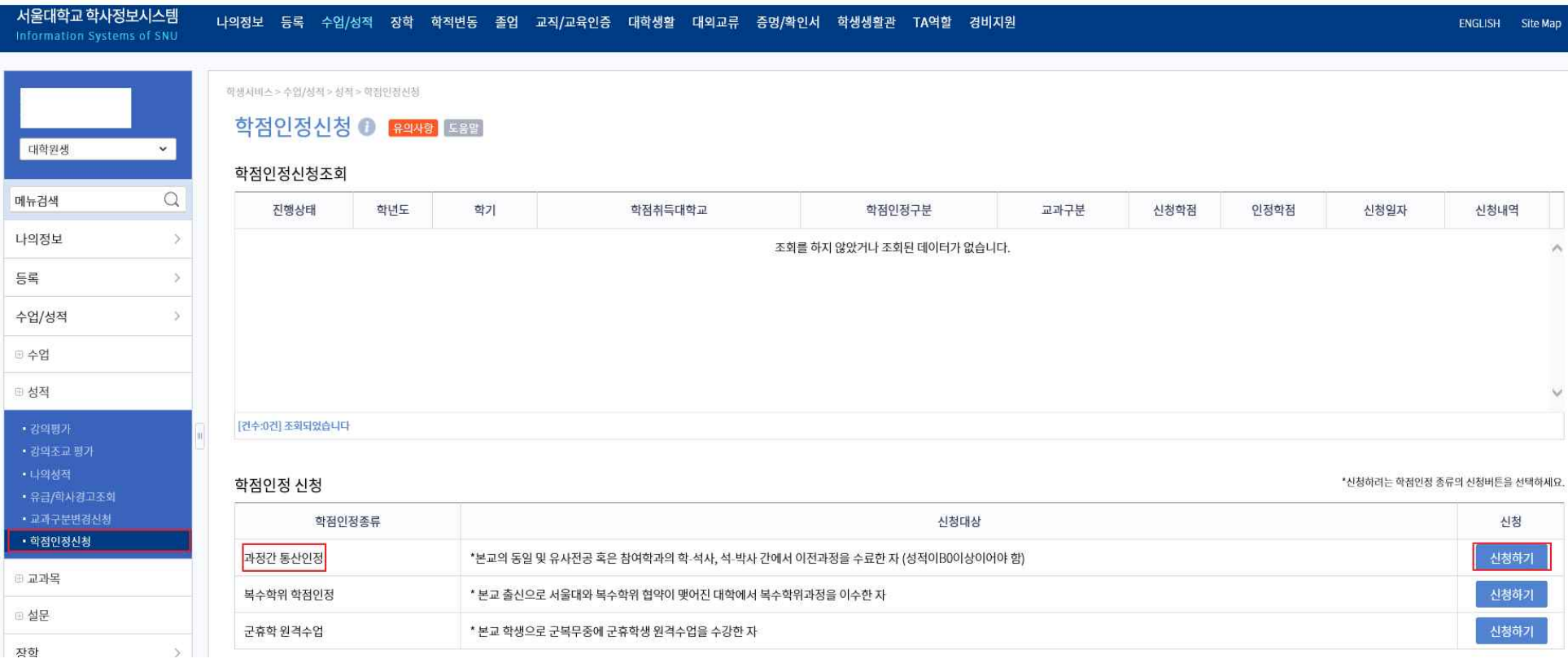